**New trouble ticket 2 (DEB):** Sometimes the drop-down list of "Document Types" is foreshortened with no scroll. The bug expressed in two different ways.

1. If I select "All documents" in col. 1, then there's no scroll bar in col. 2.

2. An application I filed a few minutes ago (17/935,101), I selected "Application part" in the left column The right column was only being cut off, so "Oath or Declaration" wasn't available as a choice in the right column.

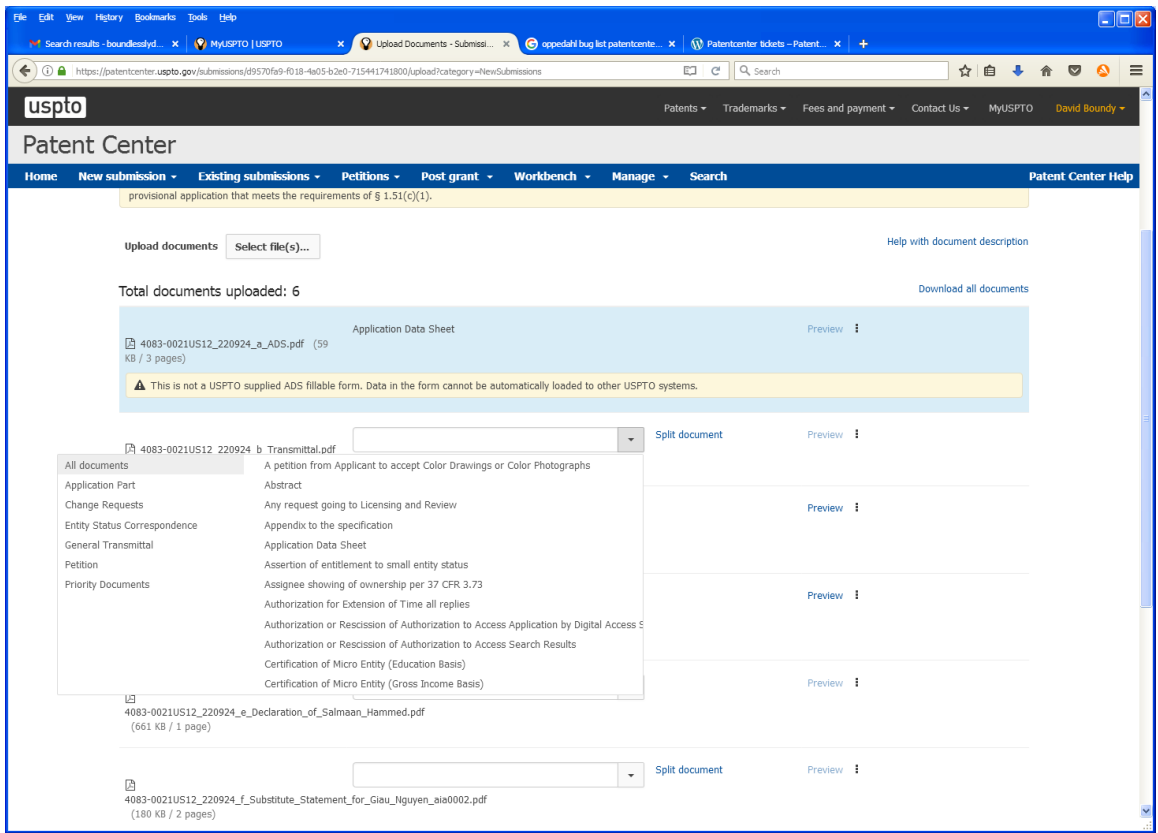

I ended up giving up on PatentCenter and refiling in EFS.